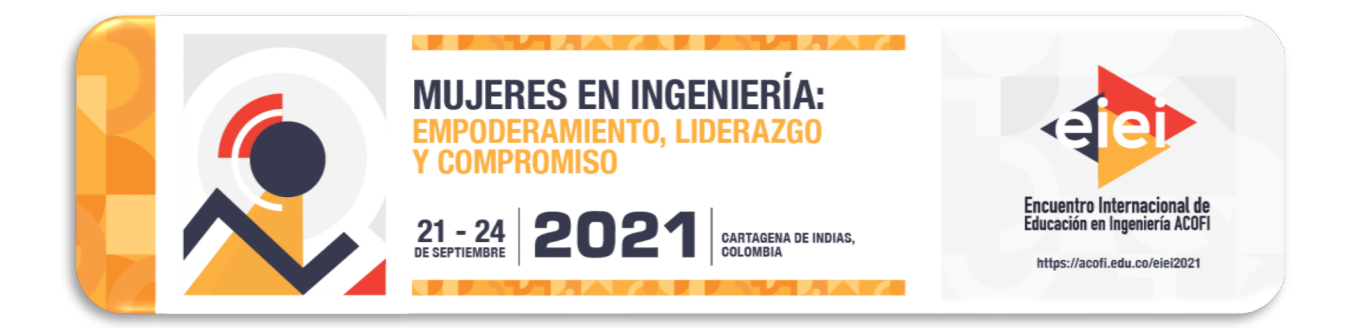

# **TÉCNICA PROCESSOR IN THE LOOP (PIL) APLICADA EN EL DESARROLLO DE PRÁCTICAS DE LABORATORIO DE INGENIERÍA ELECTRÓNICA**

**Andrés Felipe Guerrero Guerrero, Edwin Sneider Escobar Ortiz**

**Lucero de Fátima Delgado-Torres**

**Universidad de Cundinamarca Fusagasugá, Colombia**

**Servicio Nacional de Aprendizaje – SENA Puerto Berrío, Colombia**

#### **Resumen**

En este artículo se propone una metodología para desarrollo de prácticas de laboratorio en ingeniería electrónica tomando como base teórica el modelo experiencial de Kolb y la técnica de implementación Processor in the Loop (PIL). Esta metodología se presenta como una alternativa para solventar las necesidades evidentes de desarrollo experimental en ambientes virtuales y remotos de aprendizaje. La metodología ha sido aplicada en el núcleo temático denominado Control Discreto en el programa de Ingeniería Electrónica de la Universidad de Cundinamarca. Los resultados muestran alto grado de aceptación en la población estudiantil.

**Palabras clave**: Modelo experiencial de Kolb; processor in the loop; control digital

#### *Abstract*

*This article proposes a methodology for the development of laboratory practices in electronic engineering taking as a theoretical basis the Kolb experiential learning model and the Processor in the Loop (PIL) implementation technique. This methodology is presented as an alternative to solve the evident needs of experimental development in virtual and remote learning environments. The methodology has been applied in the matter Digital Control Systems in the Electronic Engineering program of the Universidad de Cundinamarca. The results show a high degree of acceptance in the student population.*

*Keywords: Kolb's experiential learning model; processor in the loop; digital control systems*

# **1. Introducción**

Debido a las condiciones de emergencia ocasionadas por el COVID-19, a nivel mundial se ha recurrido a la educación en las modalidades virtual y remota. Dichas modalidades exponen ventajas comparándolas con la modalidad presencial, entre las que se destacan: el ahorro en tiempo y costos en los desplazamientos de los estudiantes, disminución de costos de adquisición y mantenimiento de equipos de laboratorios y cobertura a estudiantes en lugares lejanos que cuenten con acceso a internet (Herrera, Triana, & Mesa, 2020).

En la educación en ingeniería, las modalidades virtual y remota presentan una notable falencia: la ausencia de prácticas de laboratorio en las cuales se tiene contacto con hardware limita la percepción que el futuro ingeniero desarrolla del mundo real. Teniendo en cuenta lo anterior, diferentes autores han propuesto soluciones de aplicaciones para interactuar con equipos de forma remota, sin embargo, se pueden presentar dos inconvenientes:

1. Estas soluciones requieren de equipos sofisticados de alto costo, condición que limita su uso en la mayoría de las universidades del país.

2. Requieren de la presencia de personal técnico que manipule los equipos durante la práctica, situación que limita la experiencia del estudiante.

Considerando lo previamente expuesto, en este trabajo se presenta una propuesta que aprovecha las ventajas de la modalidad virtual y remota y contribuye a mejorar la percepción del mundo real y las limitaciones físicas en las aplicaciones de ingeniería que el estudiante desarrolla en su proceso de formación. Con base en el aprendizaje experiencial de Kolb, esta propuesta se enfoca en los estilos de aprendizaje acomodador y convergente, considerando que son los estilos más frecuentes en estudiantes de ingeniería (Escurra Mayaute, 1992; Kolb, 1984). Se propone aplicar una estrategia para práctica de laboratorio, de forma remota en el área de control y automatización industrial del programa de Ingeniería Electrónica de la Universidad de Cundinamarca. Para tal fin se aplica la técnica Processor in the Loop (PIL) que permite la interacción de un sistema embebido (tarjeta de desarrollo de bajo costo) con un ambiente simulado en la computadora (Franco, 2020; The MathWorks, 2019, 2021). Con esta propuesta se busca que cada estudiante de forma activa interactúe en el proceso, evidenciando los diferentes fenómenos de la realidad a través del uso de una tarjeta de adquisición, confrontando sus hallazgos con las limitaciones del hardware reportadas en la hoja de datos de fabricante. Por otra parte, desde el ambiente de simulación, a partir de modelos matemáticos, es posible recrear otros efectos que se pueden observar en la planta real.

Esta estrategia está compuesta por las siguientes fases:

# Fase I: Conceptos teóricos.

Fase II: Socialización de la guía y puesta en marcha de la práctica en grupos de trabajo de 3 estudiantes.

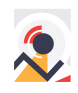

Fase III: Realimentación del proceso. Fase IV: Entrega final y evaluación.

La propuesta fue puesta a prueba durante el primer y segundo semestre de 2020 y el primer semestre de 2021, en el curso de Control Digital dirigido a estudiantes de octavo semestre de Ingeniería Electrónica, obteniendo buenos resultados en las evaluaciones posteriores de conceptos.

# **2. Metodología**

La metodología se desarrolla sobre la base del aprendizaje experiencial de Kolb (Escurra Mayaute, 1992; González, Marchueta, & Vilche, 2008; Kolb, 1984), se propone aplicar una estrategia para práctica de laboratorio, de forma remota para la asignatura Control Discreto del programa de Ingeniería Electrónica. Para este propósito, considerando las limitaciones físicas dadas por las prácticas remotas, se utilizará la técnica Processor in the Loop (PIL) (Franco, 2020; The MathWorks, 2019, 2021). Con esta propuesta se busca que cada estudiante de forma activa interactúe en el proceso, evidenciando los diferentes fenómenos de la realidad a través del uso de una tarjeta de adquisición y desarrollo y un computador.

Basado en el aprendizaje experiencial de Kolb, este trabajo se ha desarrollado con el enfoque de los estilos de aprendizaje acomodador y convergente, considerando que son los estilos más frecuentes en estudiantes de ingeniería (González et al., 2008). En la Figura 1 se observan algunas características de los estilos de aprendizaje mencionados.

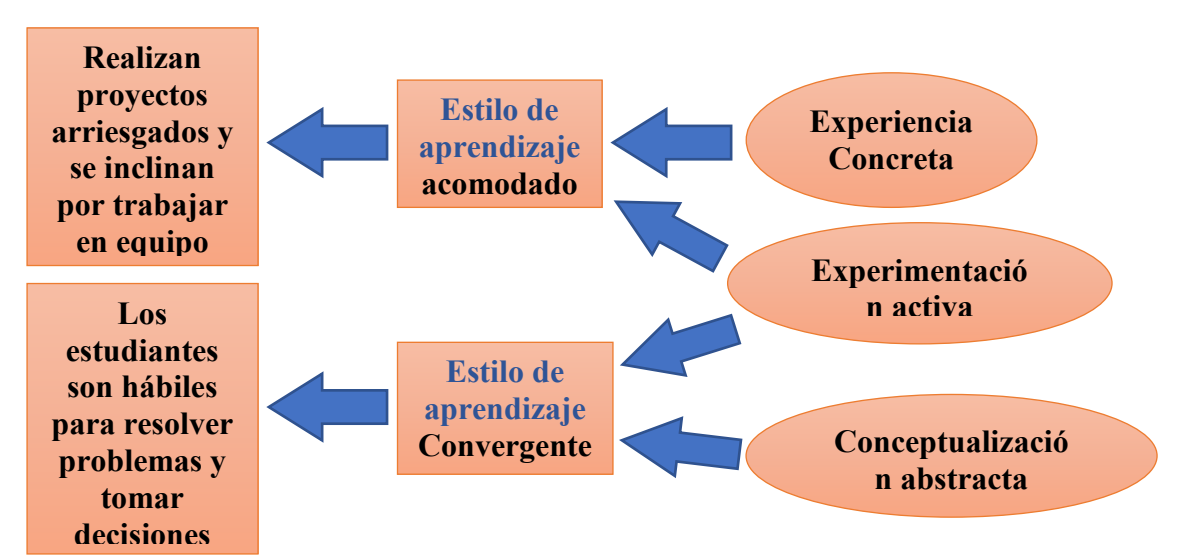

Figura 1. Estilos de aprendizaje acomodador y convergente de Kolb

Para llevar a cabo esta estrategia se debe garantizar que los estudiantes hayan cumplido con un proceso de desarrollo teórico y que conozcan los fundamentos básicos de la temática en estudio. Esta estrategia está compuesta por las siguientes etapas:

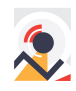

### **2.1 Definición de actividades modulares progresivas**

Es el punto de partida del proceso, una vez el estudiante cuenta con las bases teóricas procederá a verificar algunos aspectos en la práctica. En este sentido, es necesario que el estudiante se vaya enfrentando a retos prácticos de forma gradual y progresiva, por esta razón se proponen tres actividades secuenciales, una por cada corte dentro del período académico.

### **2.2 Selección de herramienta de simulación con soporte para tarjetas de desarrollo (PIL)**

Para este caso se requiere un software de simulación con soporte para tarjetas de desarrollo. Dentro de los parámetros a considerar en la selección se encuentran: tipo de licencia, compatibilidad con tarjetas de desarrollo de diversos fabricantes, disponibilidad de librerías y complementos, soporte técnico.

### **2.3 Selección de tarjeta de desarrollo y adquisición de datos**

Esta fase depende necesariamente de la fase anterior en cuanto a compatibilidad, módulos de comunicación para conexión con computador personal, se da mayor peso a la decisión de selección a los costos y asequibilidad del producto, de tal manera que cualquier estudiante pueda contar con la herramienta.

# **3. Resultados**

Esta metodología se aplicó en el desarrollo de prácticas de laboratorio del núcleo temático Control Discreto del programa de Ingeniería Electrónica de la Universidad de Cundinamarca. Este núcleo temático tiene lugar en octavo semestre del programa y cuenta con grupos de máximo 15 estudiantes. Se establecieron tres prácticas progresivas:

- 1. Práctica No. 1. Muestreo y modificación de señales muestreadas: el objetivo de esta práctica es familiarizar a los estudiantes con el uso de la tarjeta de desarrollo y el software, en esta práctica se realizan modificaciones sencillas de señales y se miden los tiempos de proceso y comunicación.
- 2. Práctica No. 2. Controlador mediante Lugar Geométrico de las Raíces LGR: Se aplican conceptos de diseño de controladores básicos, implementación de algoritmos de control digital.
- 3. Práctica No. 3. Controlador mediante realimentación de estado: Se aplican criterios de diseño y algoritmos de control de mayor complejidad.

En la [Tabla 1](#page-3-0) se observan las opciones de software que permiten simulación de diferentes procesos industriales con soporte PIL.

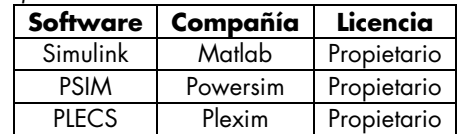

<span id="page-3-0"></span>*Tabla 1. Software de simulación con soporte PIL*

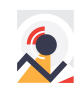

Las opciones consultadas corresponden con software propietario, desarrollado por empresas de alta trayectoria en el mercado. Se seleccionó la primera opción considerando que la Universidad de Cundinamarca cuenta con la licencia *campus wide suite* de MATLAB y todos los estudiantes pueden descargar la última versión del software o utilizar la herramienta a través del explorador sin necesidad de instalar. Lo anterior permite una gran ventaja para la comunidad estudiantil que pueden acceder a su licencia con su cuenta de correo institucional.

Finalmente, se seleccionó la tarjeta de adquisición y desarrollo, en este caso, se tienen en cuenta factores como el precio, capacidad de memoria, interfaz de programación, módulos de comunicación. En la [Tabla 2](#page-4-0) se muestran las opciones de tarjetas asequibles en el mercado local susceptibles de uso en esta aplicación, los precios pueden variar dependiendo del proveedor, sin embargo, se mantiene la tendencia.

| <b>Dispositivo</b>        | <b>CPU</b> | <b>RAM</b> | <b>UART</b> | <b>PRECIO COP</b> |
|---------------------------|------------|------------|-------------|-------------------|
| Arduino UNO (original)    | 16 MHz     | 2 kB       | <b>SI</b>   | 86000             |
| Arduino UNO (clone)       | 16 MHz     | 2 kB       | <b>SI</b>   | 18000             |
| Arduino MEGA              | 16 MHz     | 8 kB       | <b>SI</b>   | 55000             |
| Arduino Due               | 84 MHz     | 96 kB      | <b>SI</b>   | 82000             |
| TIVA C Launchpad TM4C123G | 80 MHz     | 32 kB      | SI          | 80000             |
| Launchxl-F28027 Piccolo   | 60 MHz     | 6 kB       | SI          | 94000             |
| TI C2000 TMS320F28379D    | 200 MHz    | 204 kB     | <b>SI</b>   | 130000            |

<span id="page-4-0"></span>*Tabla 2. Tarjetas de desarrollo comparadas*

Teniendo en cuenta la población estudiantil, se seleccionó la tarjeta de menor costo que cumpla con los requisitos mínimos para comunicación con un computador. En este caso, se seleccionó Arduino UNO (Arduino, 2020) que permite comunicación serial mediante el protocolo de comunicación UART. En algunos casos, para programar algoritmos de mayor complejidad se requieren mayor velocidad de procesamiento y memoria, para esto se recomienda la tarjeta TIVA C Launchpad TM4C123G (Texas Instruments, 2013), por su costo intermedio y buena relación costo/beneficio.

Con el fin de contextualizar acerca de la experiencia del estudiante con la puesta en marcha de la estrategia, a continuación, se mostrará el proceso llevado a cabo en la Práctica No. 2. Para este ejercicio se partió de la función de transferencia que representa la posición del eje respecto a la tensión de entrada en un motor DC, el objetivo: controlar la posición del eje. La función de transferencia del sistema electromecánico se muestra en la ecuación (1)

$$
G(s) = \frac{\theta(s)}{V(s)} = \frac{K_e}{s((Js + b)(Ls + R) + K_e^{2})}
$$
\n(1)

Donde:

*R*: resistencia del bobinado = *3 Ω L*: inductancia = *30 µH Ke*: constante de fuerza electromotriz = *0,0274 N.m/A J*: momento de inercia = *330 µkg.m2/s2 b*: coeficiente mecánico de amortiguamiento = *4,5077 µN.m.s*

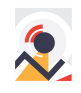

Los datos anteriores son tomados de la hoja de datos suministrada por el fabricante del motor. El sistema en lazo cerrado a implementar se muestra en la [Figura 2,](#page-5-0) en este diagrama, *G*<sub>D</sub>(z) es la función de transferencia del compensador a diseñar para satisfacer las condiciones deseadas, *G(s)* es la función de transferencia del motor mostrada en (1) y *ZOH* es un retenedor de orden cero.

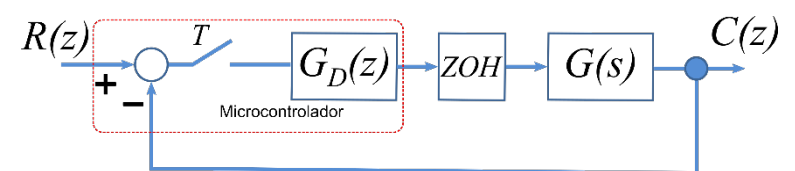

<span id="page-5-0"></span>Figura 2. Sistema en lazo cerrado a implementar

La función de transferencia del compensador mostrada en la ecuación (2), se implementará en la tarjeta de desarrollo, debido a esta razón se debe transformar a ecuación en diferencias.

$$
G_C(z) = \frac{U(z)}{E(z)} = k_c \frac{z - z_o}{z - z_p}
$$
 (2)

La función de transferencia del compensador transformada a ecuación en diferencias se muestra en la ecuación (3).

$$
u(k) = k_c e(k) - k_c z_o e(k-1) + z_p u(k-1)
$$
\n(3)

En la tarjeta de desarrollo se debe configurar el protocolo de comunicación, realizar la lectura de la información de la señal de error y aplicar la acción de control, finalmente retornar la acción de control a la planta implementada en MATLAB Simulink. En el software de simulación MATLAB Simulink se configura el puerto serial, y se acondicionan los bloques que permiten intercambiar información con la tarjeta de desarrollo Arduino o TIVA. En la [Figura 3](#page-5-1) se puede observar el diagrama de bloques implementado en Simulink, en este se incluye el modelo discretizado del motor los bloques de envío y recepción de datos y el lazo de realimentación.

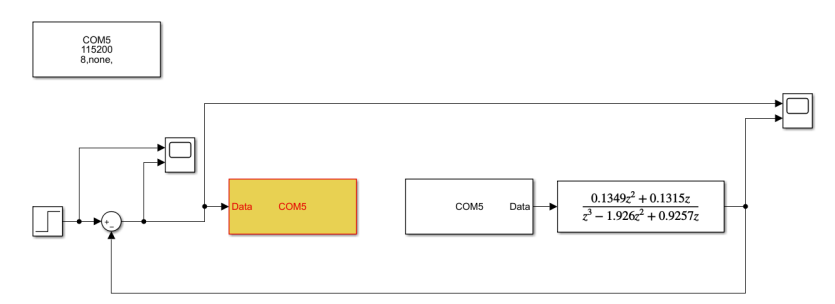

<span id="page-5-1"></span>Figura 3. Diagrama de bloques del sistema implementado en MatLab Simulink

En esta experiencia, el estudiante tiene la posibilidad de aplicar conceptos teóricos de transformada z, muestreo y retención en un sistema real. Por otra parte, el estudiante aplicará conceptos de programación y sus conocimientos en protocolos de comunicación. La base central de la práctica en este caso consiste en el diseño e implementación de un compensador mediante Lugar Geométrico de las Raíces, en este caso, el estudiante tendrá la posibilidad de diseñar un compensador basado en requerimientos deseados. En la [Figura 4](#page-6-0) y la [Figura 5](#page-6-1) se muestran la

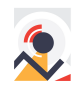

respuesta del sistema en lazo cerrado sin compensar y la respuesta aplicando un compensador diseñado en la práctica de laboratorio.

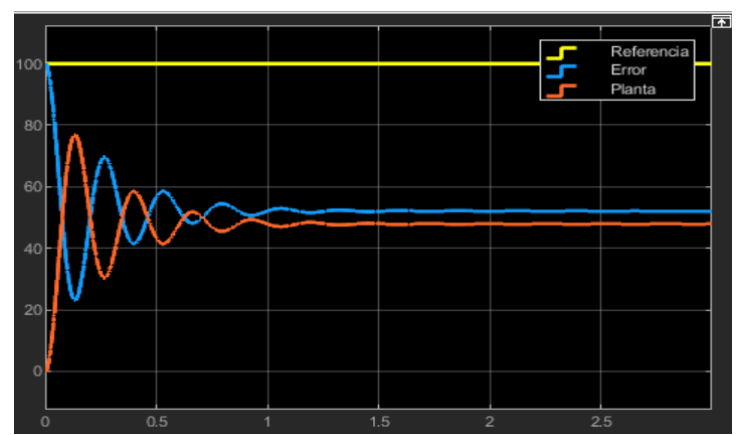

<span id="page-6-0"></span>Figura 4. Respuesta del sistema en lazo cerrado sin compensar

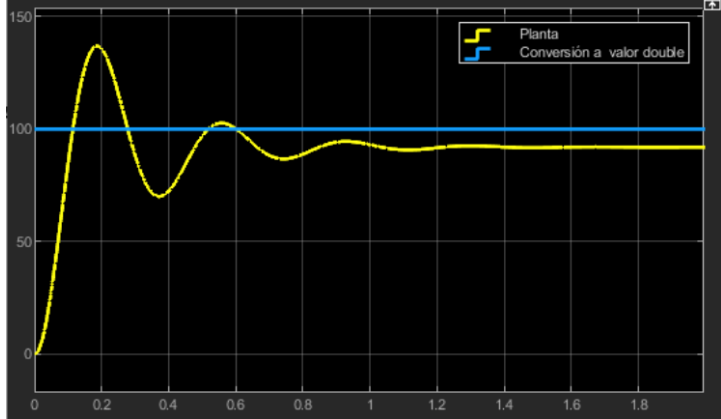

<span id="page-6-1"></span>Figura 5. Respuesta del sistema en lazo cerrado aplicando compensador

El proceso de aprendizaje se complementa con una sustentación oral final y un informe de la práctica desarrollada, donde el estudiante demuestra su competencia en el tema. En la [Figura 6](#page-7-0) se puede observar la evolución del desempeño de los estudiantes en sus prácticas de laboratorio, se ha realizado un seguimiento durante los últimos tres períodos académicos, evidenciando que a pesar de incrementar la complejidad de las prácticas (dificultad progresiva a medida que se incluyen temáticas), las notas tienden a mejorar en las prácticas 2 y 3 respecto a la primera. La tendencia se mantiene en los tres períodos académicos en análisis. Lo anterior permite determinar que los estudiantes se acoplan muy bien a la metodología propuesta en este trabajo.

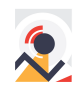

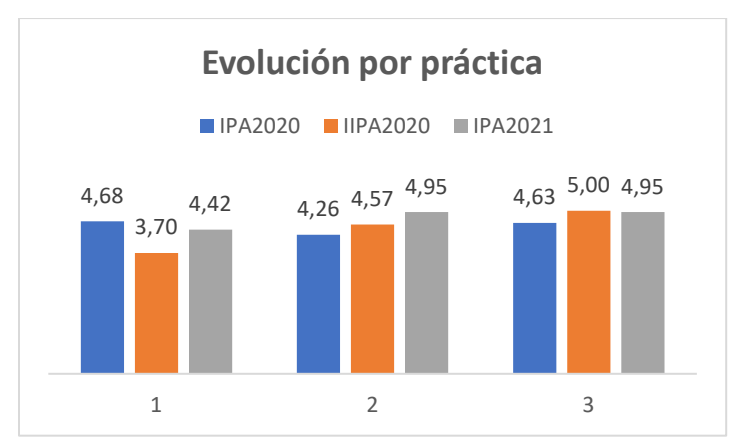

<span id="page-7-0"></span>Figura 6. Evolución del desempeño de estudiantes por práctica y por período académico

#### **4. Conclusiones**

Con base en el modelo de aprendizaje experiencial de Kolb y utilizando la técnica Processor in the Loop (PIL), una estrategia para desarrollo de prácticas de laboratorio en ingeniería electrónica ha sido propuesta en este artículo. Esta estrategia se presenta como una alternativa para el desarrollo de actividades prácticas en ambientes virtuales y en modalidad remota, permite ahorrar costos en equipos de medida y tiempos en la implementación de plantas físicas.

Esta propuesta establece un acercamiento al desarrollo experimental en un ambiente donde se tengan en cuenta las restricciones físicas de los sistemas reales.

Esta estrategia ha sido implementada en las actividades experimentales del núcleo temático Control Discreto en la Universidad de Cundinamarca.

# **5. Referencias**

- Arduino. (2020). Arduino UNO Rev 3.0. Retrieved October 26, 2020, from https://store.arduino.cc/usa/arduino-uno-rev3
- Escurra Mayaute, L. M. (1992). Adaptación del inventario de estilos de aprendizaje de Kolb. *Revista de Psicología*, *10*(1–2), 125–142. https://doi.org/10.18800/psico.199201.007
- Franco, F. D. (2020). Processor-in-the-loop tutorial.
- González, M. L., Marchueta, J., & Vilche, E. A. (2008). *Modelo de aprendizaje experiencial de Kolb aplicado a laboratorios virtuales en Ingeniería en Electrónica*. La Plata, Argentina.
- Herrera, D. C., Triana, K., & Mesa, W. (2020). Importancia de los laboratorios remotos y virtuales en la educación superior Importance of Remote and Virtual Labs in Higher Education. *Documentos De Trabajo ECBTI*, *1*(1), 14.
- Kolb, D. A. (1984). The Process of Experiential Learning-Experience as Source of Learning and Development. *Journal of Organizational Behavior*. Retrieved from http://doi.wiley.com/10.1002/job.4030080408
- Texas Instruments. (2013). tiva C series TM4C123G, (April), 27.
- The MathWorks. (2019). *Hardware-in-the-Loop Testing for Power Electronics Control Design*.
- The MathWorks, I. (2021). Processor-in-the-Loop Simulation. Retrieved from

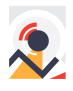

https://la.mathworks.com/help/ecoder/processor-in-the-loop.html

#### **Sobre los autores**

- **Andrés Felipe Guerrero Guerrero**: Ingeniero Electrónico, Magíster en Ingeniería Automatización Industrial y Doctor en Ingeniería – Automática de la Universidad Nacional de Colombia. Profesor asistente del programa de Ingeniería Electrónica de la Universidad de Cundinamarca. [afguerrero@ucundinamarca.edu.co](mailto:afguerrero@ucundinamarca.edu.co)
- **Lucero de Fátima Delgado Torres**: Tecnólogo en Negociación Internacional [lucero.delgadot@gmail.com](mailto:lucero.delgadot@gmail.co)
- **Edwin Sneider Escobar Ortiz**: Ingeniero Electrónico de la Universidad de Cundinamarca. [esescobar@ucundinamarca.edu.co](mailto:esescobar@ucundinamarca.edu.co)

Los puntos de vista expresados en este artículo no reflejan necesariamente la opinión de la Asociación Colombiana de Facultades de Ingeniería.

Copyright © 2021 Asociación Colombiana de Facultades de Ingeniería (ACOFI)

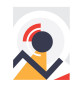